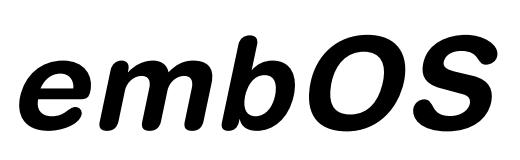

Real Time Operating System

## **CPU & Compiler specifics for PIC18 core using C18 compiler and MPLAB®**

Software version 3.88f Document: UM01013 Revision: 0 Date: September 23, 2013

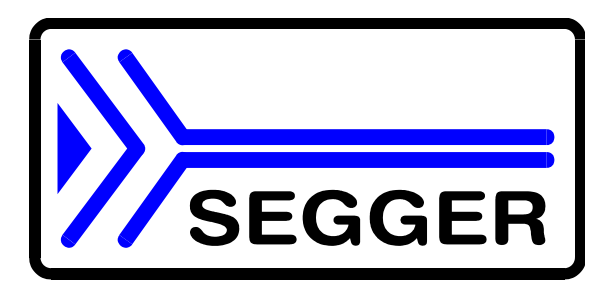

**A product of SEGGER Microcontroller GmbH & Co. KG**

**www.segger.com**

### **Disclaimer**

Specifications written in this document are believed to be accurate, but are not guaranteed to be entirely free of error. The information in this manual is subject to change for functional or performance improvements without notice. Please make sure your manual is the latest edition. While the information herein is assumed to be accurate, SEGGER MICROCONTROLLER GmbH & Co. KG (the manufacturer) assumes no responsibility for any errors or omissions. The manufacturer makes and you receive no warranties or conditions, express, implied, statutory or in any communication with you. The manufacturer specifically disclaims any implied warranty of merchantability or fitness for a particular purpose.

#### **Copyright notice**

You may not extract portions of this manual or modify the PDF file in any way without the prior written permission of the manufacturer. The software described in this document is furnished under a license and may only be used or copied in accordance with the terms of such a license.

© 2008 SEGGER Microcontroller GmbH & Co. KG, Hilden / Germany

#### **Trademarks**

Names mentioned in this manual may be trademarks of their respective companies.

Brand and product names are trademarks or registered trademarks of their respective holders.

#### **Contact address**

SEGGER Microcontroller Systeme GmbH & Co. KG

In den Weiden 11 D-40721 Hilden

Germany

Tel. +49 2103-2878-0 Fax.+49 2103-2878-28 Email: support@segger.com Internet: *http://www.segger.com*

#### **Software and manual versions**

This manual describes the current software version. If any error occurs, inform us and we will try to assist you as soon as possible.

Contact us for further information on topics or routines not yet specified.

Print date: September 23, 2013

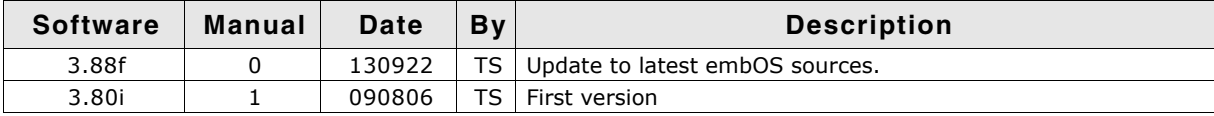

## **About this document**

### **Assumptions**

This document assumes that you already have a solid knowledge of the following:

- The software tools used for building your application (assembler, linker, C compiler)
- The C programming language
- The target processor
- DOS command line.

If you feel that your knowledge of C is not sufficient, we recommend The C Programming Language by Kernighan and Richie (ISBN 0-13-1103628), which describes the standard in C-programming and, in newer editions, also covers the ANSI C standard.

#### **How to use this manual**

The intention of this manual is to give you a CPU- and compiler-independent introduction to embOS and to be a reference for all embOS API functions.

For a quick and easy startup with embOS, refer to Chapter 2 in the *CPU & Compiler Specifics manual* of embOS documentation, which includes a step-by-step introduction to using embOS.

#### **Typographic conventions for syntax**

This manual uses the following typographic conventions:

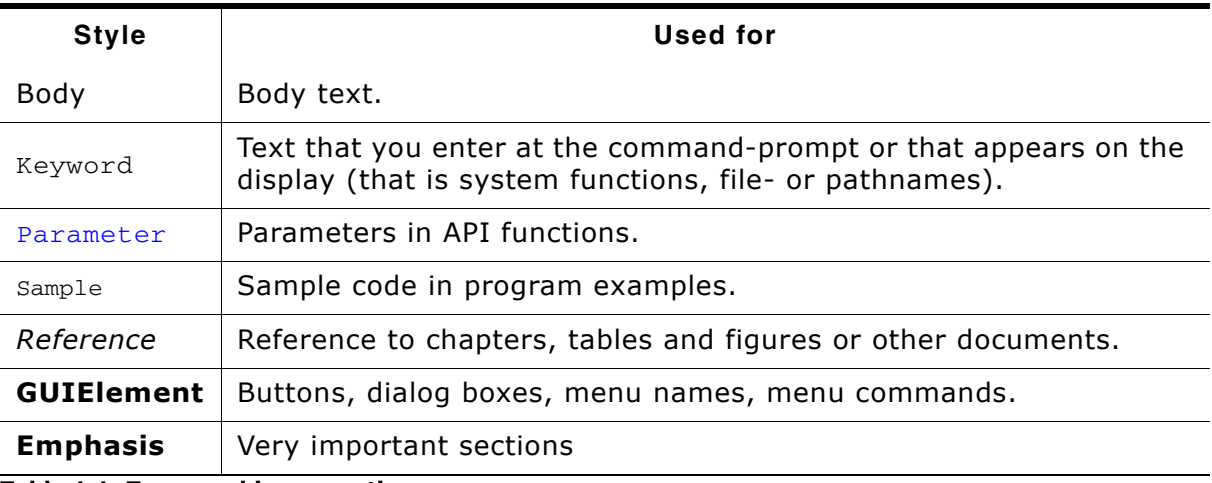

**Table 1.1: Typographic conventions**

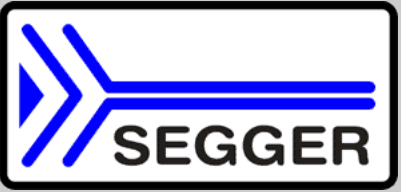

**SEGGER Microcontroller GmbH & Co. KG** develops and distributes software development tools and ANSI C software components (middleware) for embedded systems in several industries such as telecom, medical technology, consumer electronics, automotive industry and industrial automation.

SEGGER's intention is to cut software developmenttime for embedded applications by offering compact flexible and easy to use middleware, allowing developers to concentrate on their application.

Our most popular products are emWin, a universal graphic software package for embedded applications, and embOS, a small yet efficient real-time kernel. emWin, written entirely in ANSI C, can easily be used on any CPU and most any display. It is complemented by the available PC tools: Bitmap Converter, Font Converter, Simulator and Viewer. embOS supports most 8/16/32-bit CPUs. Its small memory footprint makes it suitable for single-chip applications.

Apart from its main focus on software tools, SEGGER develops and produces programming tools for flash microcontrollers, as well as J-Link, a JTAG emulator to assist in development, debugging and production, which has rapidly become the industry standard for debug access to ARM cores.

> **Corporate Office:** *http://www.segger.com*

#### **EMBEDDED SOFTWARE (Middleware)**

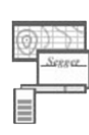

#### **emWin**

#### **Graphics software and GUI**

emWin is designed to provide an efficient, processor- and display controller-independent graphical user interface (GUI) for any application that operates with a graphical display. Starterkits, eval- and trial-versions are available.

#### **embOS**

#### **Real Time Operating System**

embOS is an RTOS designed to offer the benefits of a complete multitasking system for hard real time applications with minimal resources. The profiling PC tool embOSView is included.

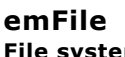

## **File system**

emFile is an embedded file system with FAT12, FAT16 and FAT32 support. emFile has been optimized for minimum memory consumption in RAM and ROM while maintaining high speed. Various Device drivers, e.g. for NAND and NOR flashes, SD/MMC and CompactFlash cards, are available.

## **USB-Stack**

**USB device stack**

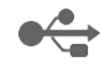

A USB stack designed to work on any embedded system with a USB client controller. Bulk communication and most standard device classes are supported.

#### **United States Office:**

*http://www.segger-us.com*

#### **SEGGER TOOLS**

### **Flasher**

**Flash programmer** Flash Programming tool primarily for microcontrollers.

#### **J-Link**

**JTAG emulator for ARM cores** USB driven JTAG interface for ARM cores.

#### **J-Trace**

#### **JTAG emulator with trace**

USB driven JTAG interface for ARM cores with Trace memory. supporting the ARM ETM (Embedded Trace Macrocell).

#### **J-Link / J-Trace Related Software**

Add-on software to be used with SEGGER's industry standard JTAG emulator, this includes flash programming software and flash breakpoints.

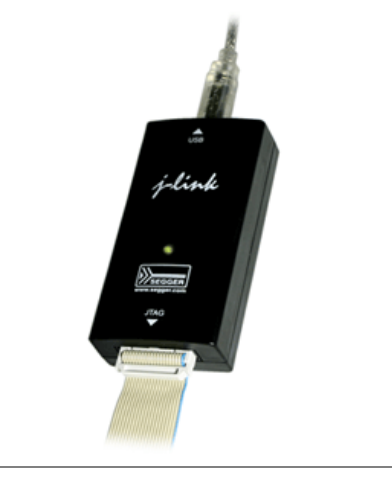

## **Table of Contents**

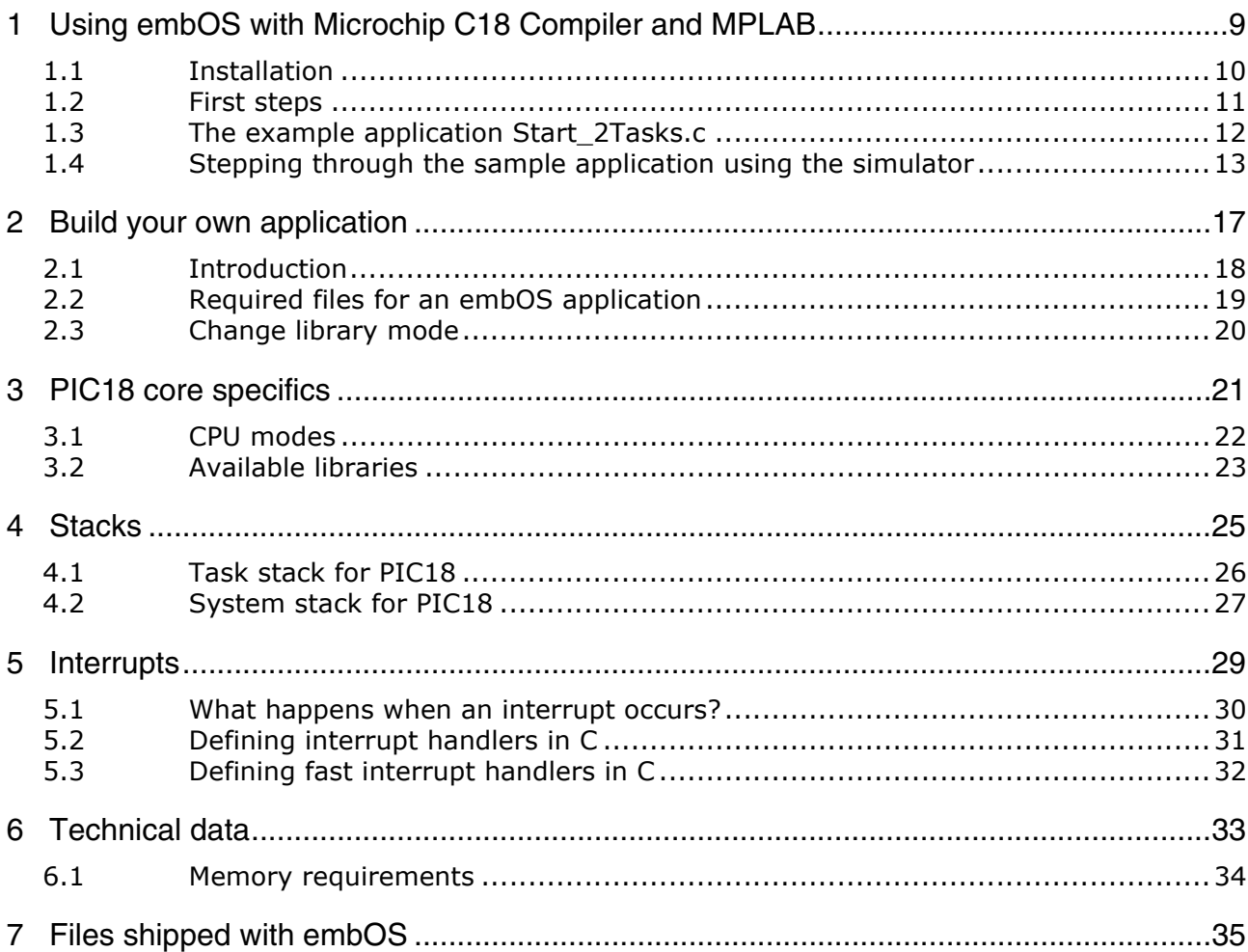

# **Chapter 1**

## <span id="page-8-0"></span>**Using embOS with Microchip C18 Compiler and MPLAB**

This chapter describes how to start with and use embOS for PIC18 and the Microchip C18 compiler. You should follow these steps to become familiar with embOS for PIC18 together with Microchip C18.

9

## <span id="page-9-0"></span>**1.1 Installation**

embOS is shipped on CD-ROM or as a zip-file in electronic form.

To install it, proceed as follows:

If you received a CD, copy the entire contents to your hard-drive into any folder of your choice. When copying, keep all files in their respective sub directories. Make sure the files are not read only after copying. If you received a zip-file, extract it to any folder of your choice, preserving the directory structure of the zip-file.

Assuming that you are using the Microchip MPLAB project manager to develop your application, no further installation steps are required. You will find a prepared sample start application, which you should use and modify to write your application. So follow the instructions of section *First steps* [on page 11](#page-10-0).

You should do this even if you do not intend to use the project manager for your application development to become familiar with embOS.

If you will not work with the project manager, you should: Copy either all or only the library-file that you need to your work-directory. This has the advantage that when you switch to an updated version of embOS later in a project, you do not affect older projects that use embOS also. embOS does in no way rely on Microchip MPLAB project manager, it may be used without the project manager using batch files or a make utility without any problem.

## <span id="page-10-0"></span>**1.2 First steps**

After installation of embOS you can create your first multitasking application. You received several ready to go sample start workspaces and projects and every other files needed in the subfolder **Start**. It is a good idea to use one of them as a starting point for all of your applications. The subfolder **BoardSupport** contains the workspaces and projects which are located in manufacturer- and CPU-specific subfolders.

For the first step, you may use the Microchip MPLAB simulator:

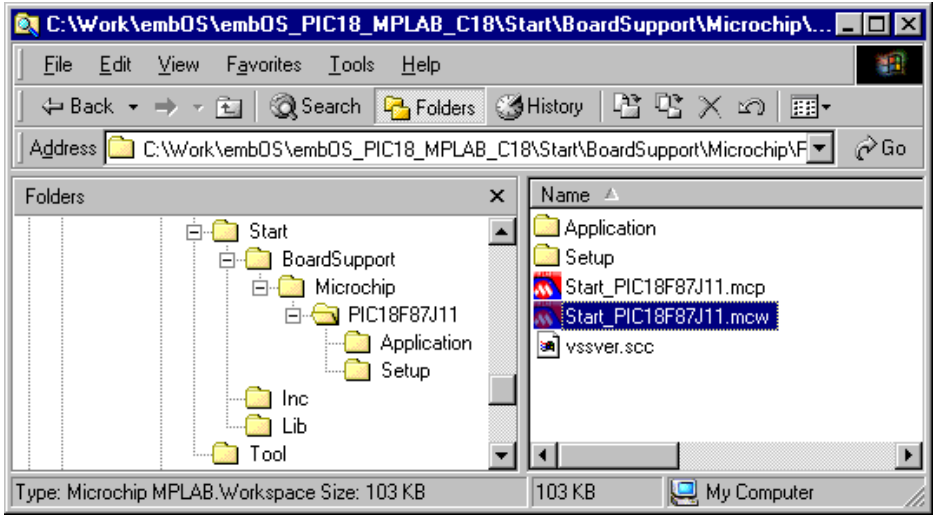

To get your new application running, you should proceed as follows:

- Create a work directory for your application, for example  $c:\wedge c$ .
- Copy the whole folder **Start** which is part of your embOS distribution into your work directory.
- Clear the read-only attribute of all files in the new **Start** folder.
- Open the sample workspace. **Start\BoardSupport\Microchip\PIC18F87J11\Start\_PIC18F87J11.mcw** with the Microchip MPLAB project manager (for example, by double clicking it).
- Build the project. It should be build without any error or warning messages.

After generating the project of your choice, the screen should look for example like this:

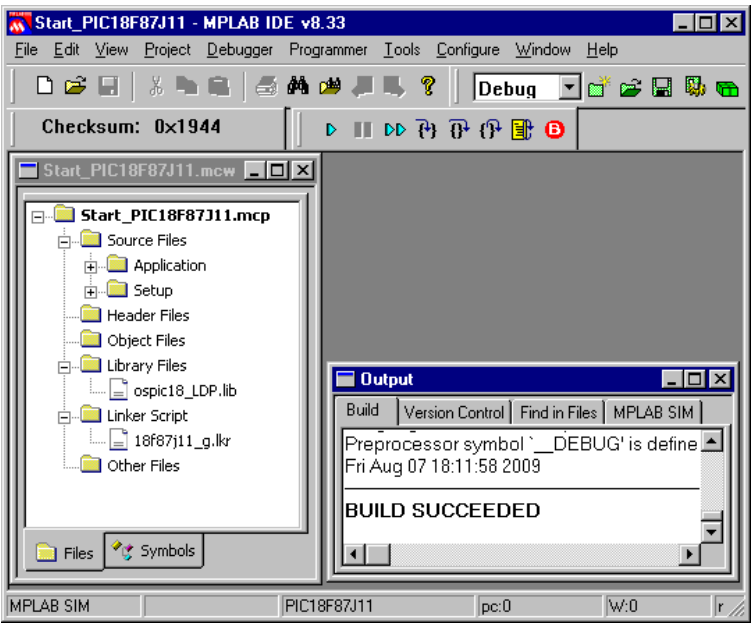

For additional information you should open the ReadMe.  $txtxtt$  file which is part of every specific project. The ReadMe file describes the different configurations of the project and gives additional information about specific hardware settings of the supported eval boards, if required.

## <span id="page-11-0"></span>**1.3 The example application Start\_2Tasks.c**

The following is a printout of the example application Start\_2Tasks.c. It is a good starting point for your application. (Note that the file actually shipped with your port of embOS may look slightly different from this one.)

What happens is easy to see:

After initialization of embOS; two tasks are created and started. The two tasks are activated and execute until they run into the delay, then suspend for the specified time and continue execution.

```
/**********************************************************
* SEGGER MICROCONTROLLER SYSTEME GmbH
* Solutions for real time microcontroller applications
***********************************************************
File : Main.c
Purpose : Skeleton program for embOS
    --------- END-OF-HEADER ---------------------------------*/
#include "RTOS.H"
OS_STACKPTR int Stack0[128], Stack1[128]; /* Task stacks */<br>OS_TASK TCB0, TCB1; <br>/* Task-control-
                                             /* Task-control-blocks */
void HPTask(void) {
  while (1) {
   OS Delay (10);
   }
}
void LPTask(void) {
  while (1) {
   OS Delay (50);
   }
}
/**********************************************************
*
* main
*
**********************************************************/
void main(void) {
  OS_IncDI();<br>OS_InitKern();<br>/* Initialize OS */<br>/* Initialize OS */
  OS_InitKern();<br>
OS_InitHW();<br>
OS_InitHW();<br>
/* Initialize Hardway
                                                \frac{1}{2} Initialize Hardware for OS */
  /* You need to create at least one task here ! */
 OS_CREATETASK(&TCB0, "HP Task", HPTask, 100, Stack0);
 OS_CREATETASK(&TCB1, "LP Task", LPTask, 50, Stack1);
  OS<sup>-</sup>Start(); \frac{1}{4} /* Start multitasking */
}
```
## <span id="page-12-0"></span>**1.4 Stepping through the sample application using the simulator**

When starting the simulator, you will see the main function (see example screenshot below). Now you can step through the program. OS  $IncDI()$  initially disables interrupts.

OS\_InitKern() is part of the embOS library and written in assembler; you can therefore only step into it in disassembly mode. It initializes the relevant OS variables. Because of the previous call of  $OS_{I}$  IncDI(), interrupts are not enabled during execution of OS\_InitKern().

OS InitHW() is part of RTOSInit  $*$ .c and therefore part of your application. Its primary purpose is to initialize the hardware required to generate the timer-tick-interrupt for embOS. Step through it to see what is done.

OS\_Start() should be the last line in main, because it starts multitasking and does not return.

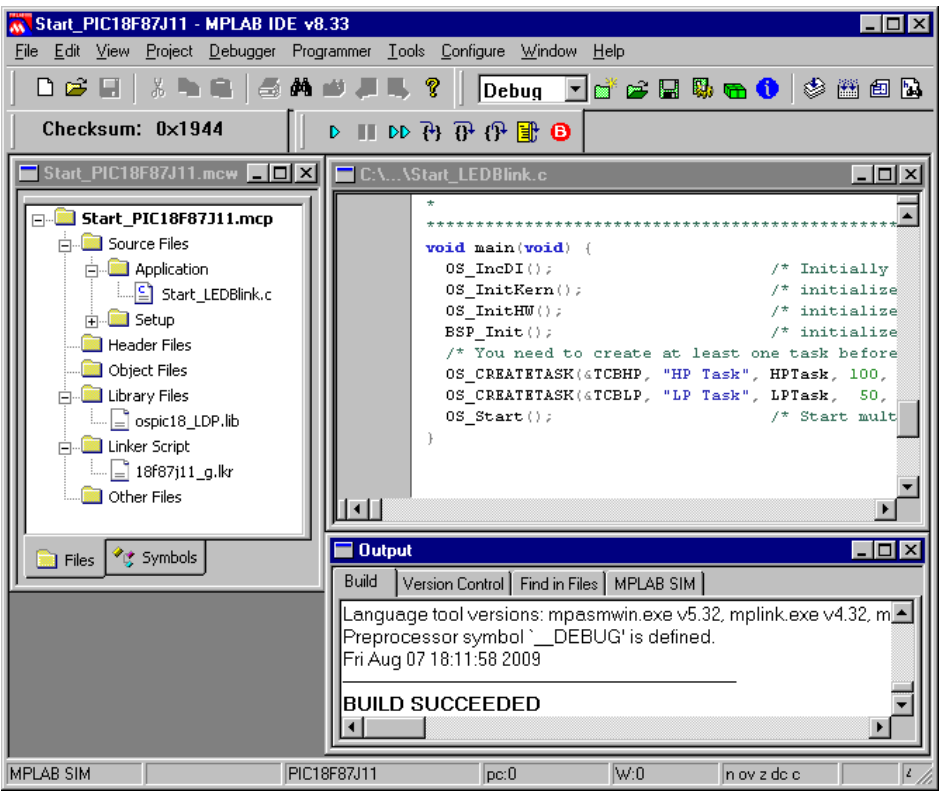

Before you step into  $OS\_Start()$ , you should set two breakpoints in the two tasks as

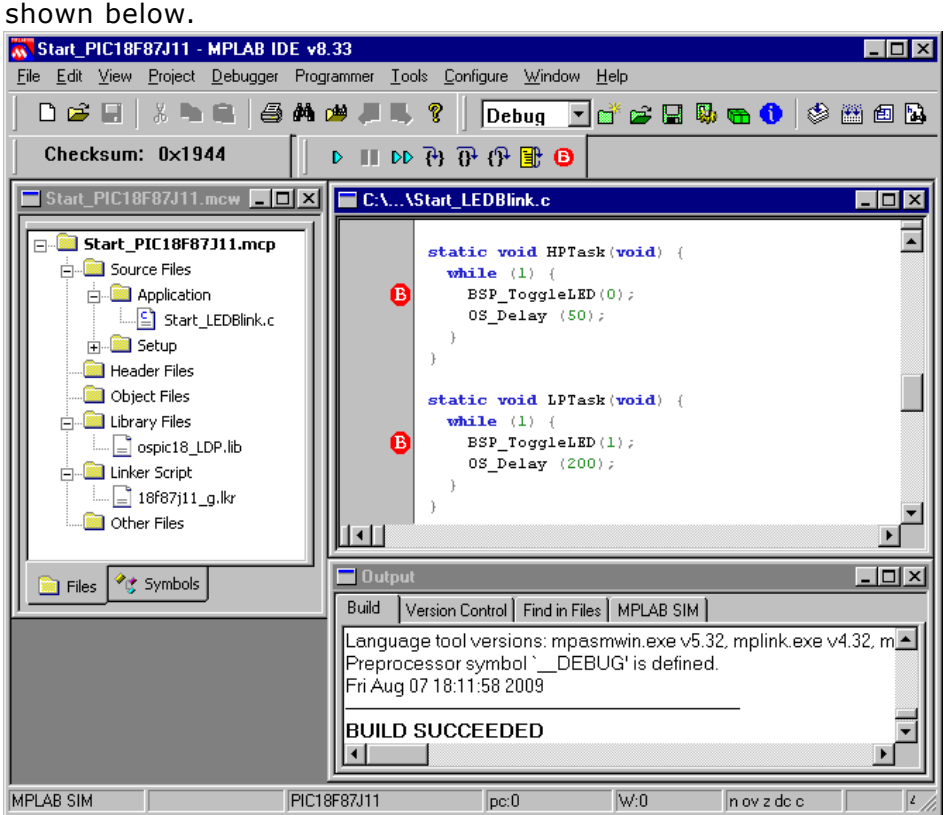

As  $OS\_Start()$  is part of the embOS library, you can step through it in disassembly mode only.

Click GO, step over  $OS\_Start()$ , or step into  $OS\_Start()$  in disassembly mode until you reach the highest priority task.

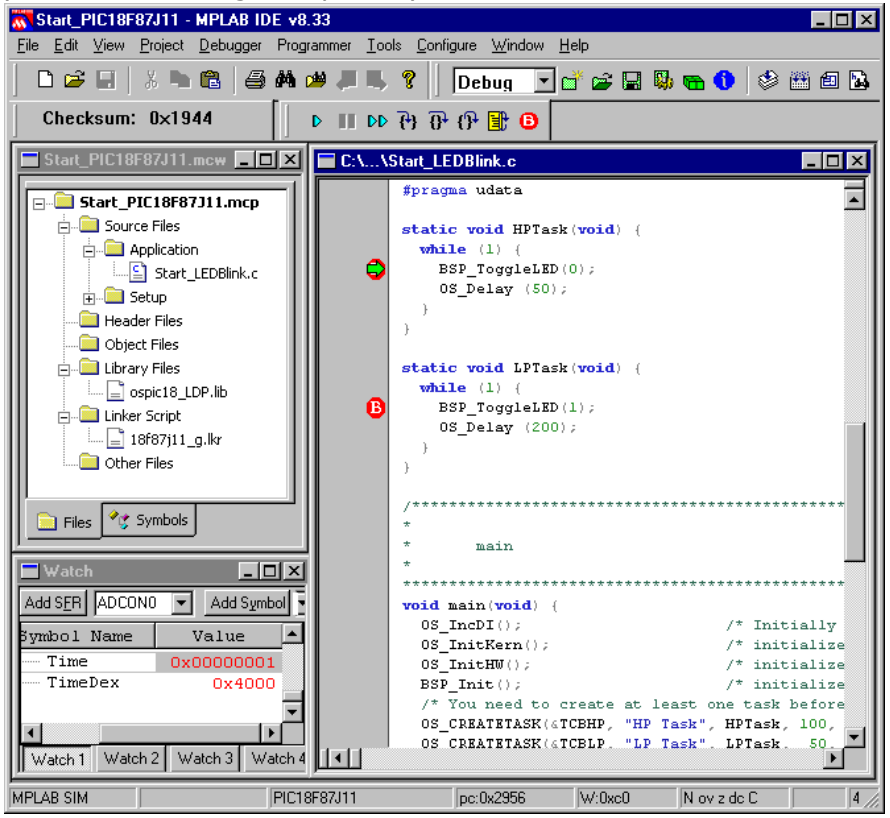

If you continue stepping, you will arrive in the task that has lower priority:

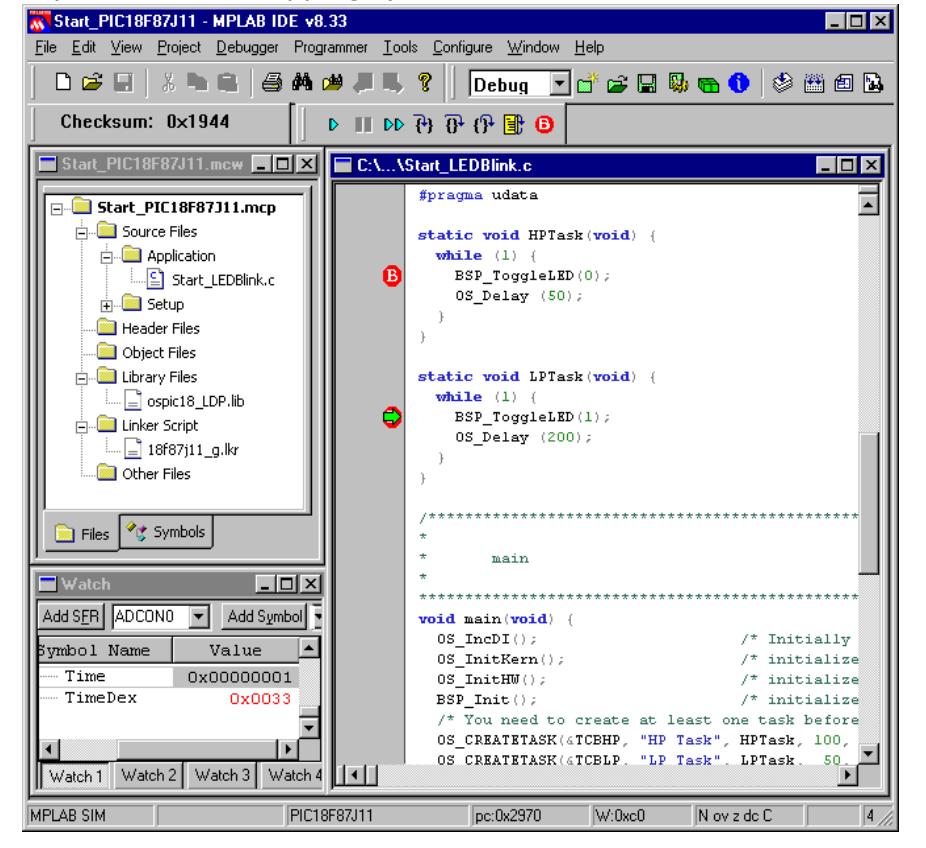

Continue to step through the program, there is no other task ready for execution. embOS will therefore start the idle-loop, which is an endless loop which is always executed if there is nothing else to do (no task is ready, no interrupt routine or timer executing).

You will arrive there when you step into the OS\_Delay() function in disassembly mode. OS Idle() is part of RTOSInit\*.c. You may also set a breakpoint there before

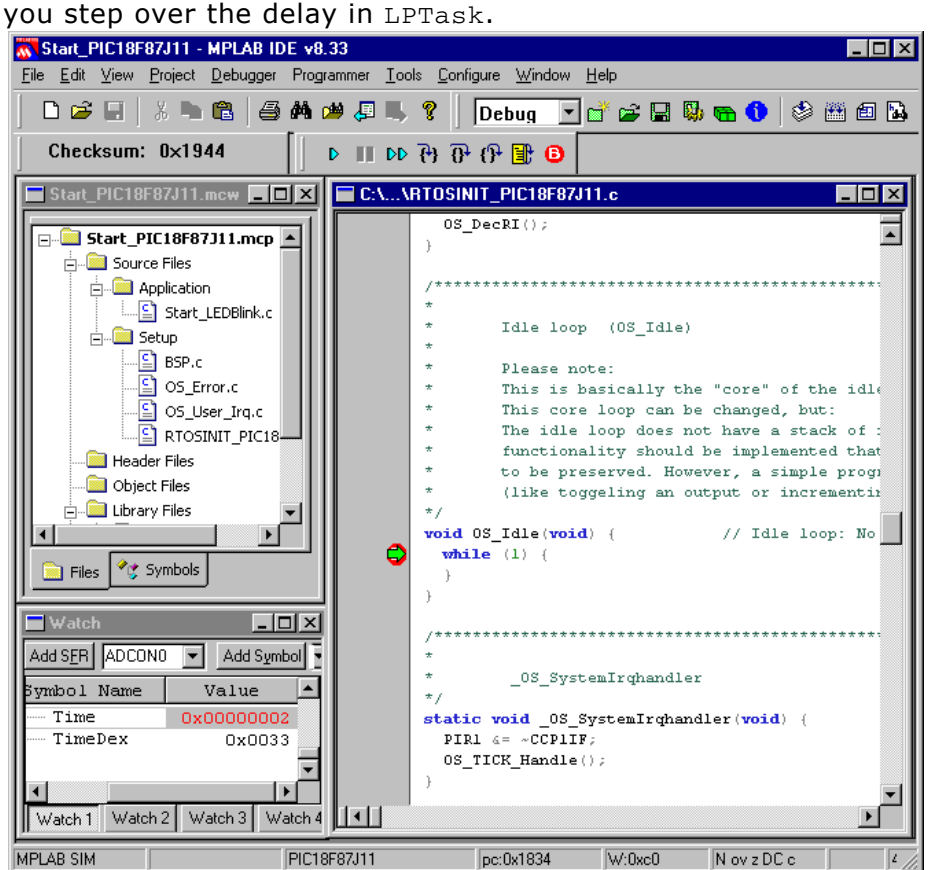

If you set a breakpoint in one or both of our tasks, you will see that they continue execution after the given delay.

As can be seen by the value of embOS timer variable OS\_Time, shown in the **Watch** window, HPTask continues operation after expiration of the 10 ms delay.

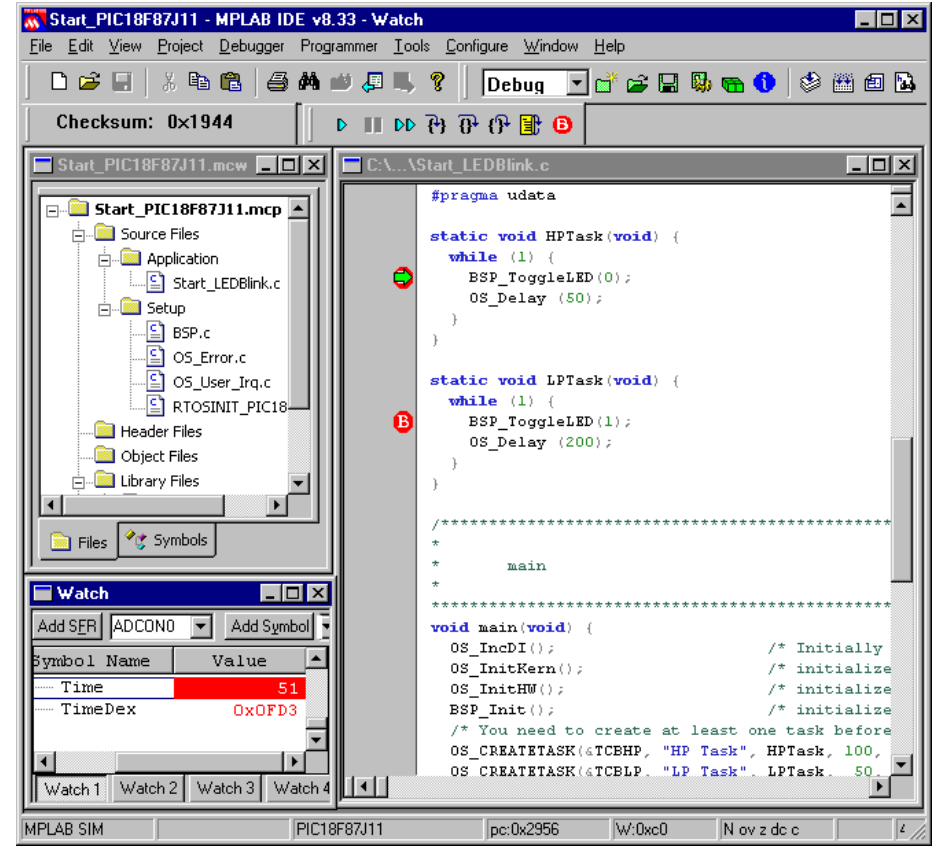

# <span id="page-16-0"></span>**Chapter 2 Build your own application**

This chapter provides all information to setup your own embOS project.

## <span id="page-17-0"></span>**2.1 Introduction**

To build your own application, you should always start with one of the supplied sample workspaces and projects. Therefore, select an embOS workspace as described in First steps on page 9 and modify the project to fit your needs. Using a sample project as starting point has the advantage that all necessary files are included and all settings for the project are already done.

## <span id="page-18-0"></span>**2.2 Required files for an embOS application**

To build an application using embOS, the following files from your embOS distribution are required and have to be included in your project:

- RTOS.h from subfolder Inc\. This header file declares all embOS API functions and data types and has to be included in any source file using embOS functions.
- RTOSInit\_\*.c from one target specific **BoardSupport\<Manufacturer>\<MCU>\** subfolder. It contains hardware-dependent initialization code for embOS timer and optional UART for embOSView.
- One embOS library from the subfolder  $Lib \n\cdot$ .
- OS\_Error.c from one target specific subfolder **BoardSupport\<Manufacturer>\<MCU>\**. The error handler is used if any library other than Release build library is used in
- your project. • Additional low level init code may be required according to CPU.

When you decide to write your own startup code ensure that non-initialized variables are initialized with zero, according to C standard. This is required for some embOS internal variables.

Your main() function has to initialize embOS by call of OS InitKern() and OS InitHW() prior any other embOS functions are called.

You should then modify or replace the Start 2Task.c source file in the subfolder Application\.

## <span id="page-19-0"></span>**2.3 Change library mode**

For your application you might want to choose another library. For debugging and program development you should use an embOS-debug library. For your final application you may wish to use an embOS-release library or a stack check library.

Therefore you have to select or replace the embOS library in your project or target:

- If your selected library is already available in your project, just select the appropriate configuration.
- To add a library, you may add a new Lib group to your project and add this library to the new group. Exclude all other library groups from build, delete unused Lib groups or remove them from the configuration.
- Check and set the appropriate OS\_LIBMODE \* define as preprocessor option and and modify the OS Config.h file accordingly.

# <span id="page-20-0"></span>**Chapter 3 PIC18 core specifics**

## <span id="page-21-0"></span>**3.1 CPU modes**

embOS supports nearly all memory and code model combinations that Microchips C18 C/C++ Compiler supports.

embOS runs in PIC18 extended mode because only in this mode a software stack is available and reentrant code is possible. embOS also uses the extended instruction set.

## <span id="page-22-0"></span>**3.2 Available libraries**

embOS for PIC18 for Microchip MPLAP compiler is shipped with different prebuilt libraries

#### The libraries are named as follows:

ospic18\_<m><LibMode>.lib

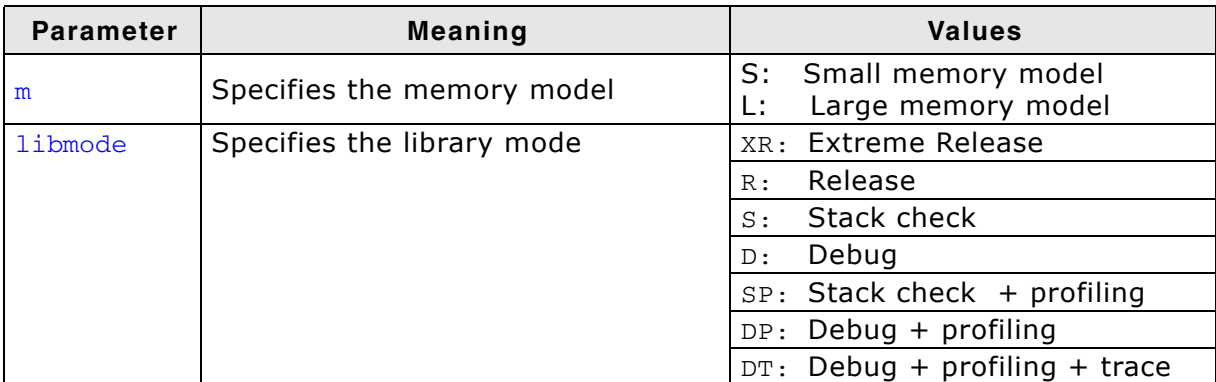

**Table 3.1: Naming conventions for prebuild libraries** 

#### **Example**

ospic18\_ldp.lib is the library for a project using PIC18 core, large memory model and debug and profiling features of embOS.

# **Chapter 4**

# <span id="page-24-0"></span>**Stacks**

## <span id="page-25-0"></span>**4.1 Task stack for PIC18**

Every embOS task has its own individual stack which can be located in any memory area. The stack-size required is the sum of the stack-size of all routines plus basic stack size. The basic stack size is the size of memory required to store the registers and hardware return stack of the CPU plus the stack size required by embOS-routines. For the PIC18 cpu, the minimum task stack size is about 90 bytes.

## <span id="page-26-0"></span>**4.2 System stack for PIC18**

The minimum system stack size required by embOS is about 128 bytes (stack check & profiling build). However, because the system stack is also used by the application before the start of multitasking (the call to  $OS_$  start()), and because software-timers and C level interrupt handlers also use the system-stack, the actual stack requirements depend on the application.

The size of the system stack can be changed by modifying the linker command file.

**Please not that you also have to change the system stack size define in OS\_StackInfo.c!**

```
----------------------------------------------------------------------
File : OS_StackInfo.c
Purpose : Contains Stack Size Information
    -------- END-OF-HEADER ---------------------------------------------
*/
#include "OSINT.H" /* OS internals */
/*********************************************************************
*
       Public data
*
**********************************************************************
*/
/*********************************************************************
*
       Public code
\mathbf{r}**********************************************************************
*/
//
// Please modify this define if you like to change the CStack size.
// You must change linker command file accordingly!
//
#define OS_CSTACK_SIZE 0x100
OS_U16 OS_SysStackSize = OS_CSTACK_SIZE; // Stack size variable for OS_GetStackSize in
Rtos.asm
/****** End of File *************************************************/
```
28 CHAPTER 4 Stacks

# <span id="page-28-0"></span>**Chapter 5 Interrupts**

## <span id="page-29-0"></span>**5.1 What happens when an interrupt occurs?**

- The CPU-core receives an interrupt request.
- As soon as the interrupts are enabled, the PC is set to 0x18.
- Saving the Return address on the hardware return stack.
- Clearing the interrupt enable bit to mask further interrupts.
- The "GOTO OS\_irq\_handler" instruction at 0x18 is excecuted
- OS\_irq\_handler saves all necessary register on software stack
- Interrupt handler routines are excecuted.
- Return from interrupt

## <span id="page-30-0"></span>**5.2 Defining interrupt handlers in C**

Interrupt routines for embOS PIC18 are nomal C functions. The interrupt handler used by embOS are implemented in the CPU specific RTOSInit\_\*.c file.

### **Example**

Simple interrupt routine:

```
static void _OS_SystemIrqhandler(void) {
 PIR1 &= ~CCP1IF;
  OS_TICK_Handle(); 
}
```
Any interrupt handler must not call OS\_EnterInterrupt() / OS\_EnterNestableInterrupt() and OS\_LeaveInterrupt() /OS\_LeaveNestableInterrupt(). This is already done by the embOS function OS irq handler().

Additional user defined interrupt handler routines can be added in the function OS\_UserIrqfunc() in file OS\_User\_Irq.c. The user has to check the interrupt pending flags to check which interrupt occured.

## <span id="page-31-0"></span>**5.3 Defining fast interrupt handlers in C**

The high vector interrupts cannot be used with embOS functions, it is reserved for high speed user functions.

Note the following:

- High vector interrupts are never disabled by embOS
- Never call any embOS function from a high vector interrupt handler

There exists a predefinded high vector interrupt handler OS\_UserIrqHighfunc in OS\_User\_Irq.c. Please add there your own code for handling high vector interrupts.

/\*\*\*\*\*\*\*\*\*\*\*\*\*\*\*\*\*\*\*\*\*\*\*\*\*\*\*\*\*\*\*\*\*\*\*\*\*\*\*\*\*\*\*\*\*\*\*\*\*\*\*\*\*\*\*\*\*\*\*\*\*\*\*\*\*\*\*\*\* \* \* OS\_UserIrqHighfunc \* Please handle here user definded high interrupts \*/ #pragma interrupt OS\_UserIrqHighfunc void OS\_UserIrqHighfunc(void) { }

# **Chapter 6**

## <span id="page-32-0"></span>**Technical data**

33

## <span id="page-33-0"></span>**6.1 Memory requirements**

These values are neither precise nor guaranteed but they give you a good idea of the memory-requirements. They vary depending on the current version of embOS. Using PIC18, the minimum ROM requirement for the kernel itself is about 2.500 bytes.

In the table below, which is for release build, you can find minimum RAM size requirements for embOS resources. Note that the sizes depend on selected embOS library mode.

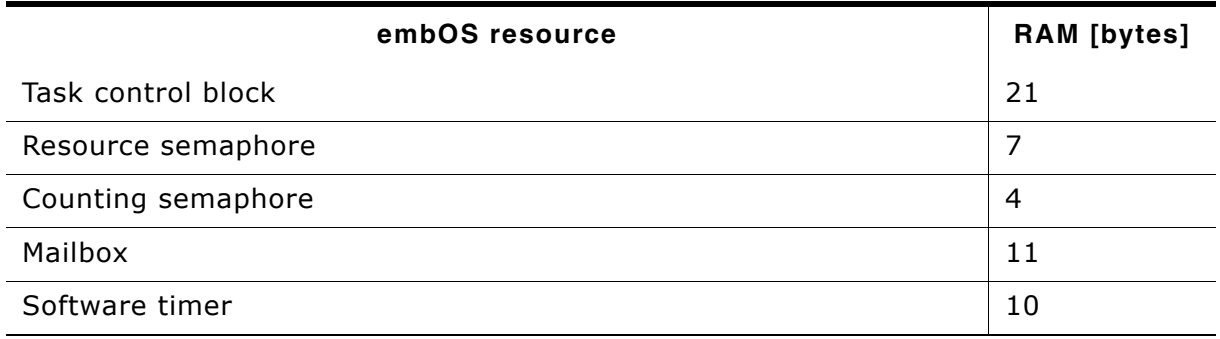

**Table 6.1: embOS memory requirements**

# <span id="page-34-0"></span>**Chapter 7 Files shipped with embOS**

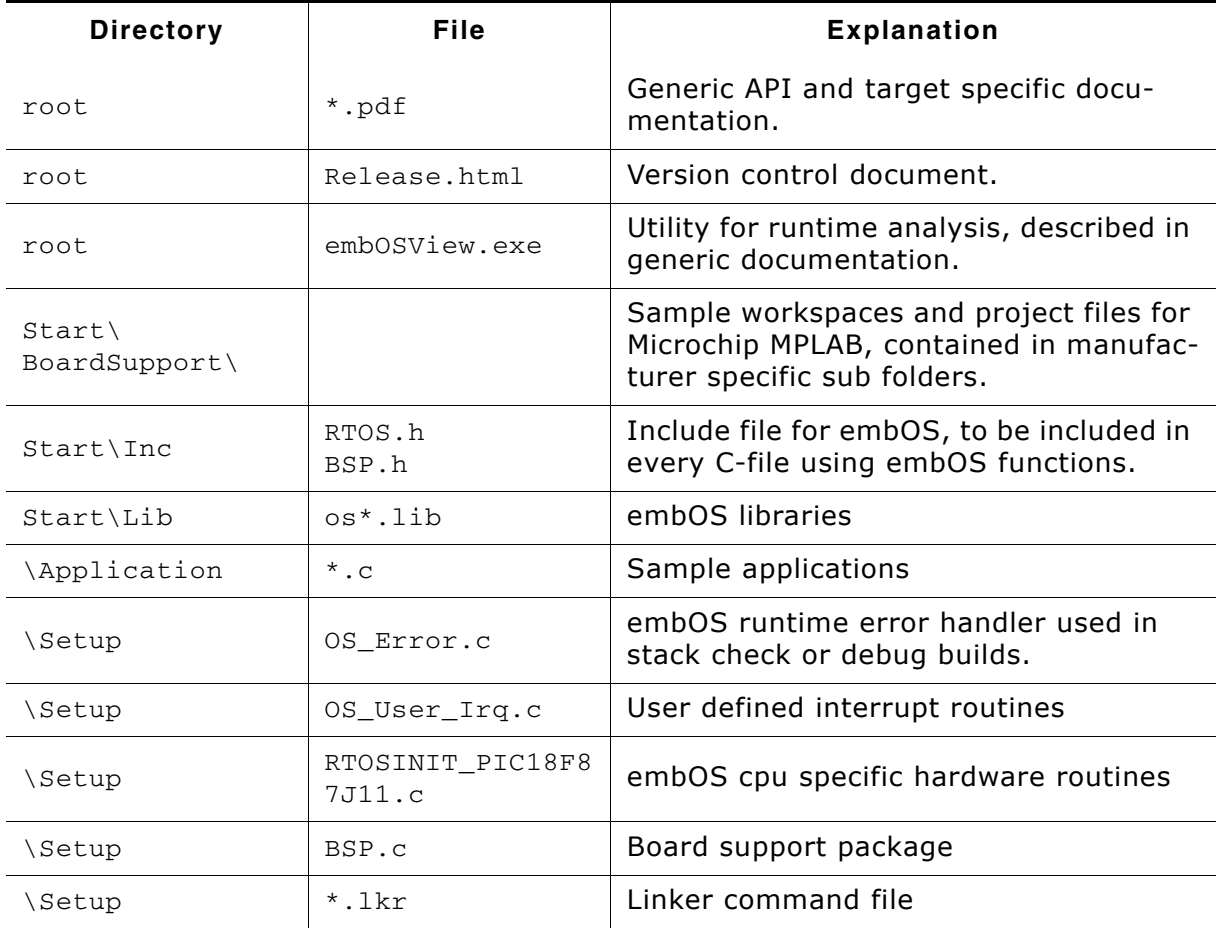

### **List of files shipped with embOS**

**Table 7.1: Files shipped with embOS**

Any additional files shipped serve as example.

## **Index**

## **I**

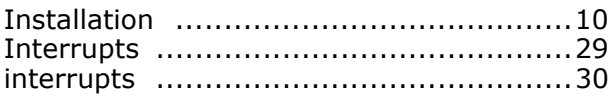

## **M**

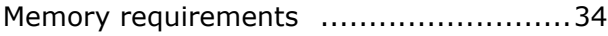

## **S**

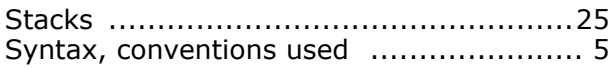

## **T**

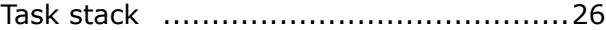